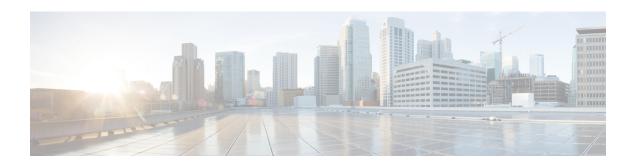

## **Inbound Outbound Calling Overview**

- About Inbound and Outbound Calling, on page 1
- Inbound and Outbound Calling Configuration, on page 1

## **About Inbound and Outbound Calling**

This part describes how to set up the inbound and outbound calling for your system.

## **Inbound and Outbound Calling Configuration**

Complete the following task flows to configure Inbound and Outbound Calling for your system.

## **Procedure**

|        | Command or Action                                             | Purpose                                                                                                    |
|--------|---------------------------------------------------------------|----------------------------------------------------------------------------------------------------|
| Step 1 | Gateway Configuration Task Flow                               | Add gateways to your system.                                                                                                    |
| Step 2 | SIP Normalization and Transparency<br>Configuration Task Flow | Optional. Configure SIP Normalization and transparency scripts that you can assign to SIP trunks or SIP devices in order to resolve SIP interoperability issues.                                                       |
| Step 3 | Configure SDP Transparency Profile                            | Optional. If your SIP deployment requires support for SDP attributes that are not natively supported by Unified Communications Manager, set up an SDP transparency profile that includes the non-supported attributes. |
| Step 4 | SIP Profile Overview                                          | Configure SIP profiles for your SIP trunks and SIP devices.                                                                                                    |
| Step 5 | Dual Stack IPv6 Configuration Task Flow                       | Optional. If your SIP deployment requires support for IPv6 devices, configure dual stack IPv6 support in your system. Dual stack can be configured for SIP deployments only.                                           |

|        | Command or Action                                           | Purpose                                 |
|--------|-------------------------------------------------------------|-----------------------------------------|
| Step 6 | SIP Trunk Configuration Task Flow                           | Configure SIP trunks for your system.   |
| Step 7 | H.323 Trunk Overview                                        | Configure H.323 trunks for your system. |
| Step 8 | Survivable Remote Site Telephony<br>Configuration Task Flow | Configure your system for SRST.         |